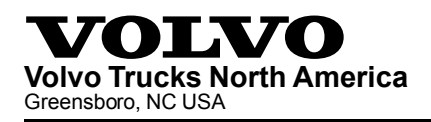

# **Field Service Bulletin Trucks**

Date Group No. Release Page 12.201<sup>2</sup> **284 039 01** 1(3)

Engine ECM Reprogramming VN, VHD, VAH D13H EPA2010

## **FSB 284-039, Engine ECM Reprogramming**

**(December 2012)**

### **Information**

New software has been released for Volvo D13H EPA2010 engines concerning Diagnostic Trouble Code (DTC) SPN 4811 FMI 1& 2. If this fault is triggered, check Data set 2 and compare with chart below. If Data set 2 is at or below the number listed in chart, re-program mid 128-ECM. If Data set 2 is above the number listed, no programming is needed and further diagnostics would be required through Guided Diagnostics.

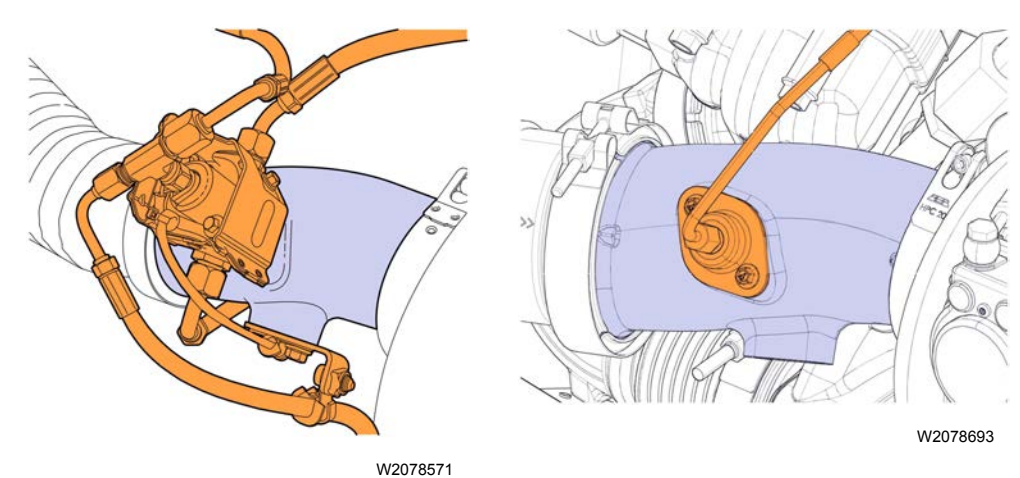

**Non-Integrated Integrated**

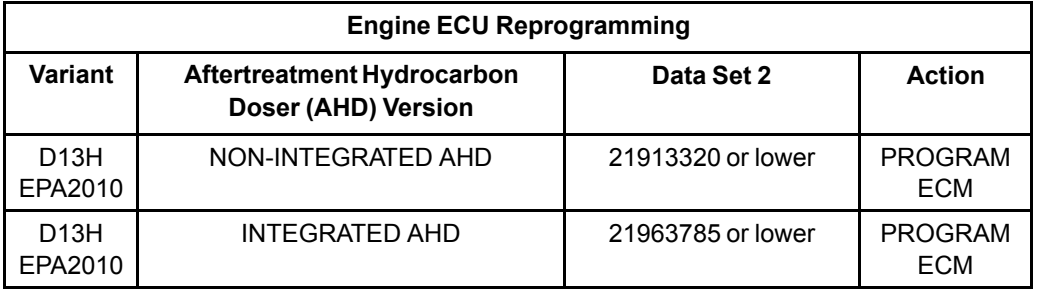

Service personnel: Please circulate, read and initial

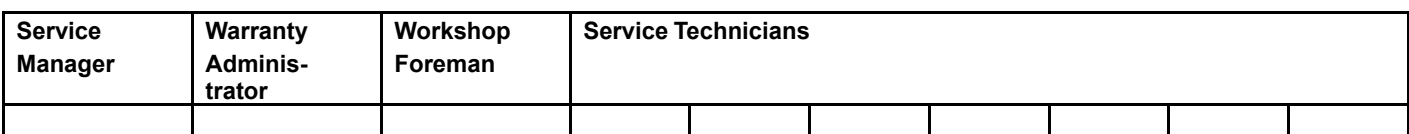

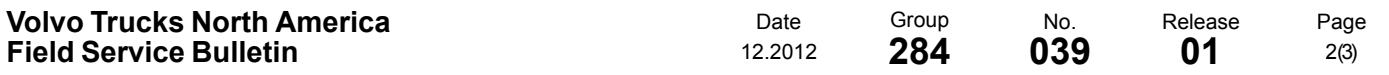

## **Required Tools**

Premium Tech Tool version 1.12. 321 or higher

Communication Interface 88890020 with firmware 1.21.0 .0 or higher

#### **Procedure**

You must read and understand the precautions and guidelines in Service Information, group 2, "General Safety Practices, Engine" before performing this procedure. If you are not properly trained and certified in this procedure, ask your supervisor for training before you perform it.

#### **DANGER** Л

Do not attempt to repair or service this vehicle without having sufficient training, the correct service literature and the proper tools. Failure to follow this could make the vehicle unsafe and lead to serious personal injury or death.

- 1 Connect Premium Tech Tool to the vehicle diagnostics connector using the Communication Interface 88890020. Connect the PC to a functional LAN or modem connection and a 120 Volt AC source.
- 2 Turn the ignition switch "ON".
- 3 Log in to Premium Tech Tool and proceed to the Identification of Vehicle/Machine panel.
- 4 Once the vehicle has been identified and selected, start VCADS Pro, select vehicle information test under service and maintenance and then verify data set 2 under mid-128, if data set 2 is at or lower than what is shown in the above box continue with steps.
- 5 Select function group 2, Engine, Engine Mounting Equipment, and 2841–22–03–03 MID 128 ECM, programming.

**Note:** If you lose power or your LAN/modem connection during programming you will need to start programming over from the beginning.

6 After programming is complete clear all fault codes, shutdown Premium Tech Tool and disconnect communications interface from vehicle.

#### **Reimbursement**

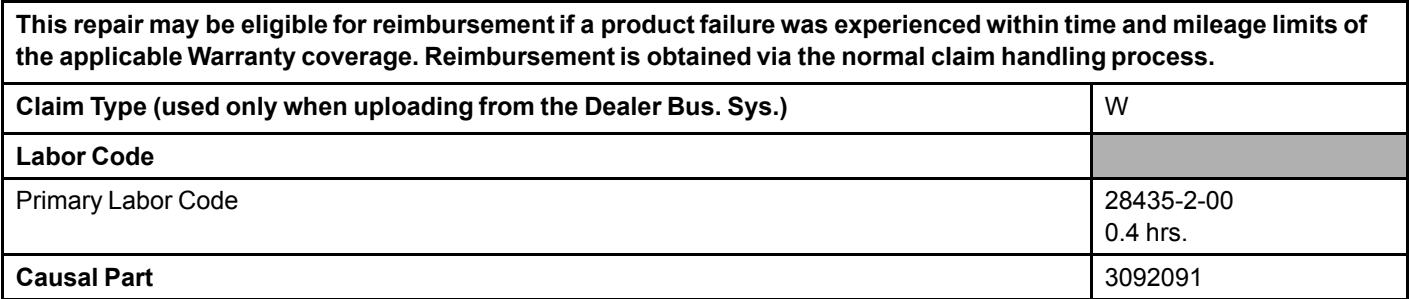

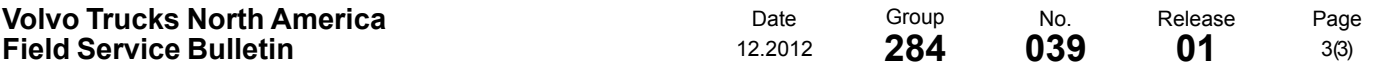

VOLVO Trucks North America engages in a comprehensive program of testing and evaluating to provide the best possible product. VOLVO Trucks North America however, is not committed to, or liable for updating existing vehicles.